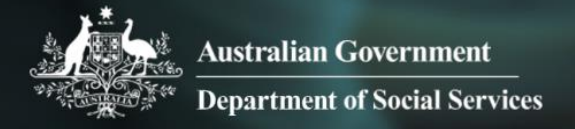

# Data Exchange

## Export the story

More information on how to use Qlik can be found at [Tutorials -](https://help.qlik.com/en-US/sense/2.2/Content/Tutorials.htm) Qlik Sense and at [Qlik Sense tutorials](http://www.bing.com/videos/search?q=qlik+sense+tutorials+youtube&qpvt=qlik+sense+tutorials+youtube&FORM=VDRE) on YouTube

A story will need to be exported **before** it can be printed or played outside of the Data Exchange application.

#### **Table 1 –Export options navigation items**

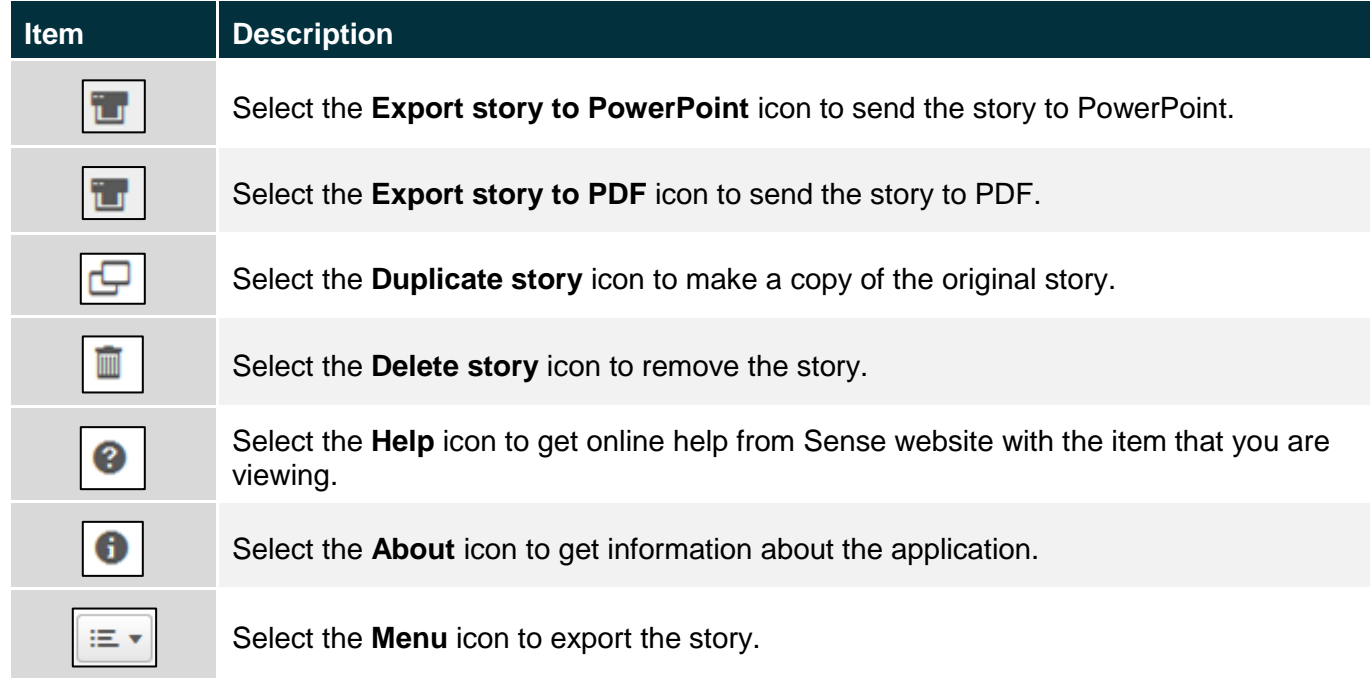

Access the required report and select . The **Stories** pop up box will display.

## **Figure 1 – Stories pop up box**

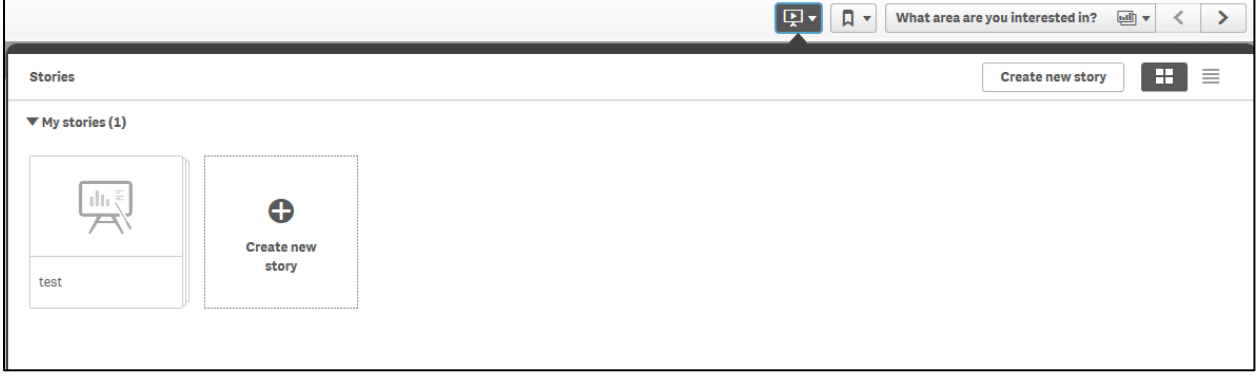

Select the required **Story**. The **story page** will display.

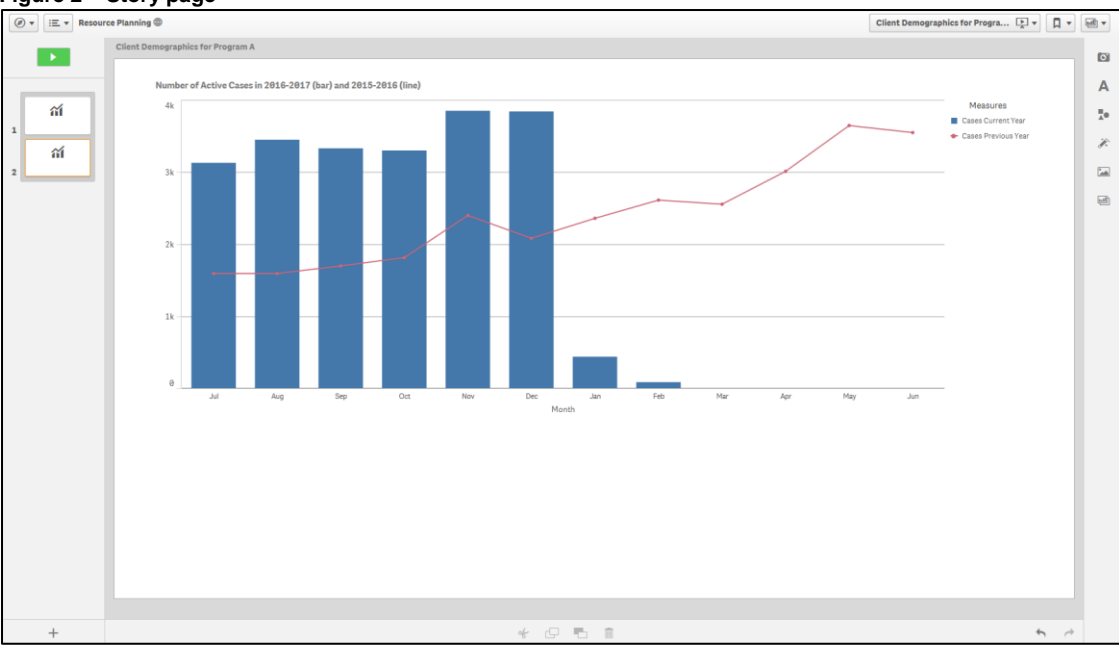

### **Figure 2 – Story page**

Select  $\boxed{\equiv \bullet}$  at the top left of screen to export the story to PDF or PowerPoint.

## **Figure 3 – Menu icon selection to export story**

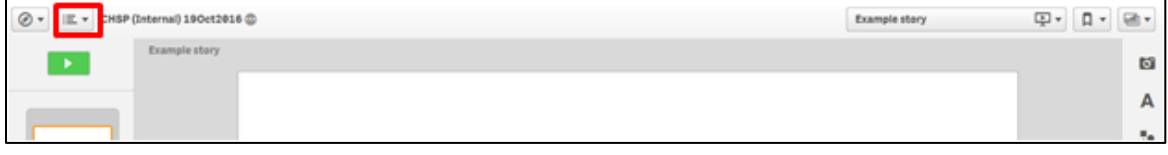

## The **Export story** pop up box will display.

## **Figure 4 – Export story pop up box**

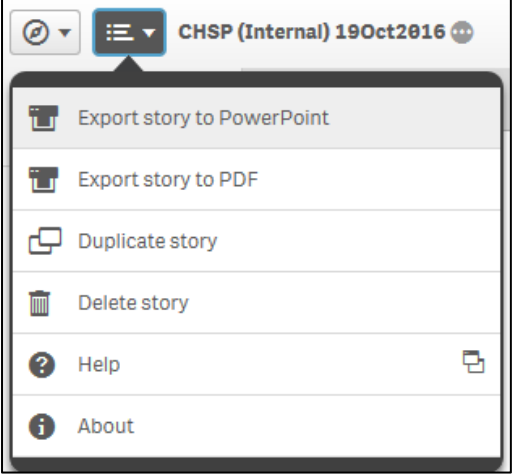

The following options for export are:

## **1. Export story to PowerPoint**

Make the appropriate changes to the **PowerPoint settings** then select **.**

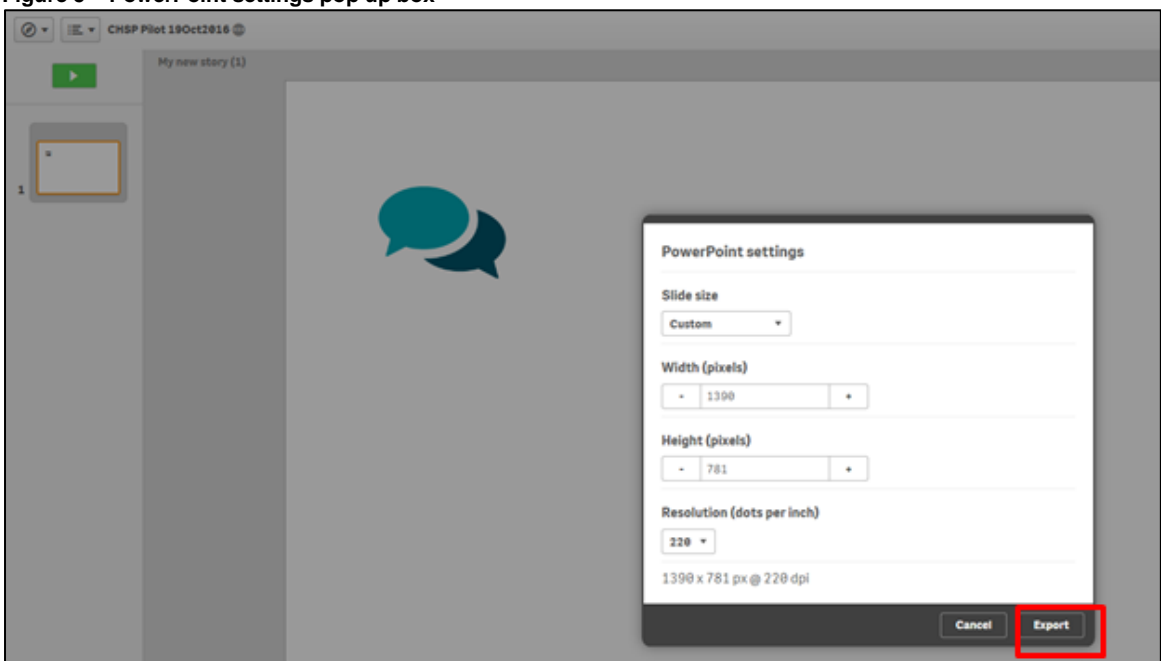

**Figure 5 – PowerPoint settings pop up box**

Select the **PowerPoint hyperlink** that displays.

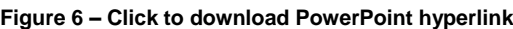

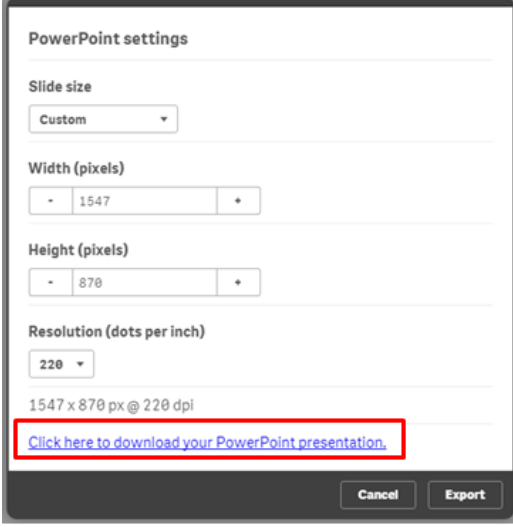

Select the options for the download.

If required, select  $\begin{array}{|c|c|c|c|c|}\n\hline\n\text{Cancel} & \text{to stop the download}\n\end{array}$ 

### **Figure 7 – PowerPoint download options**

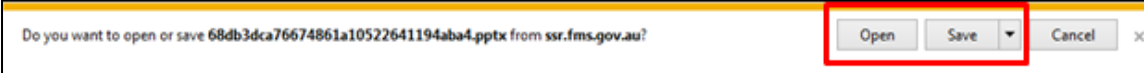

## **3. Export story to PDF**

Make the appropriate changes to the **PDF settings** then select **.**

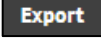

**Figure 8 – PDF settings pop up box**

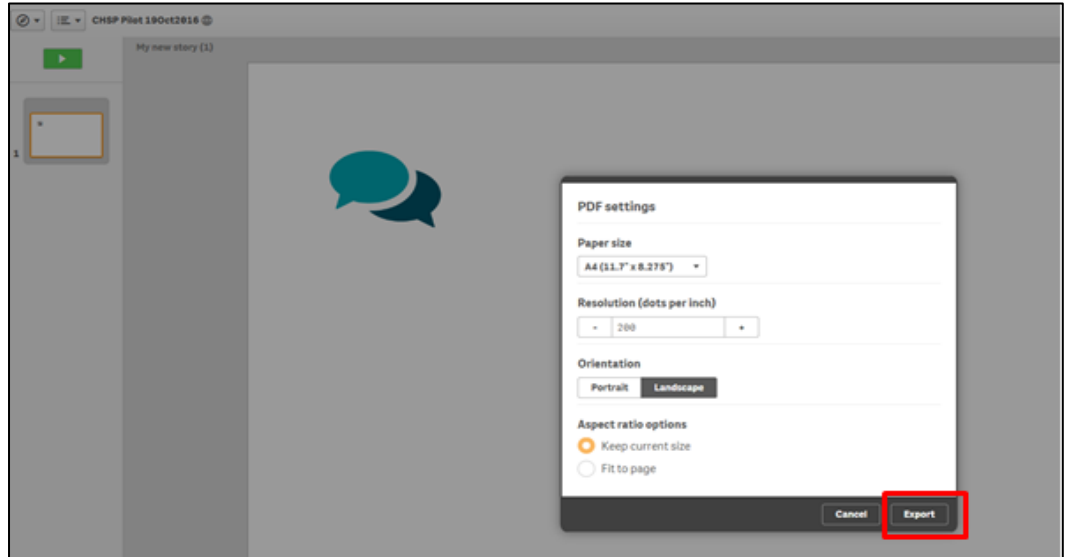

Select the **PDF hyperlink** that displays.

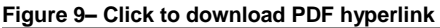

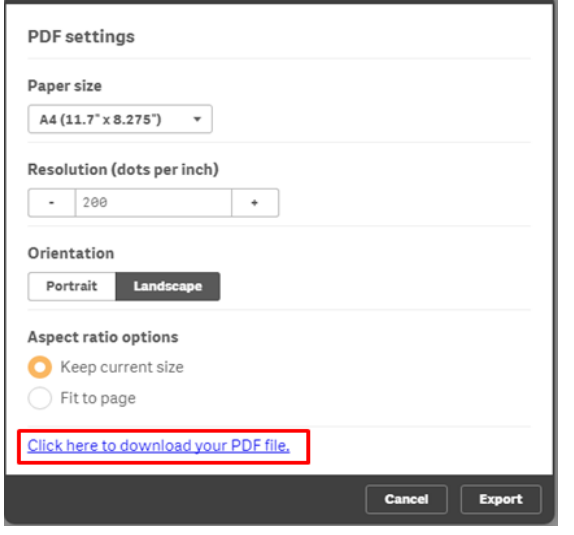

Select the options for the download.

If required, select  $\begin{array}{c} \boxed{\text{Cancel}} \\ \end{array}$  to stop the download.

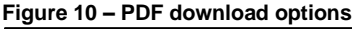

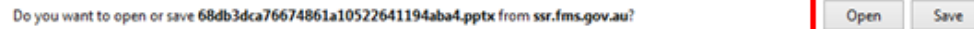

More information on reporting requirements can be found in the [Data Exchange Protocols.](https://dex.dss.gov.au/data-exchange-protocols/) Task Cards on reports functionality can be found on the [Self-Service Reports tab.](https://dex.dss.gov.au/reports/)

 $\vert$  +

Cancel

For technical support; contact the Data Exchange Helpdesk by email

[dssdataexchange.helpdesk@dss.gov.au](mailto:dssdataexchange.helpdesk@dss.gov.au) or on 1800 020 283 between 08.30am - 5.30pm (AEST/AEDT) Monday to Friday.